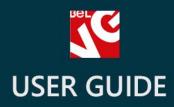

# Pay by Phone

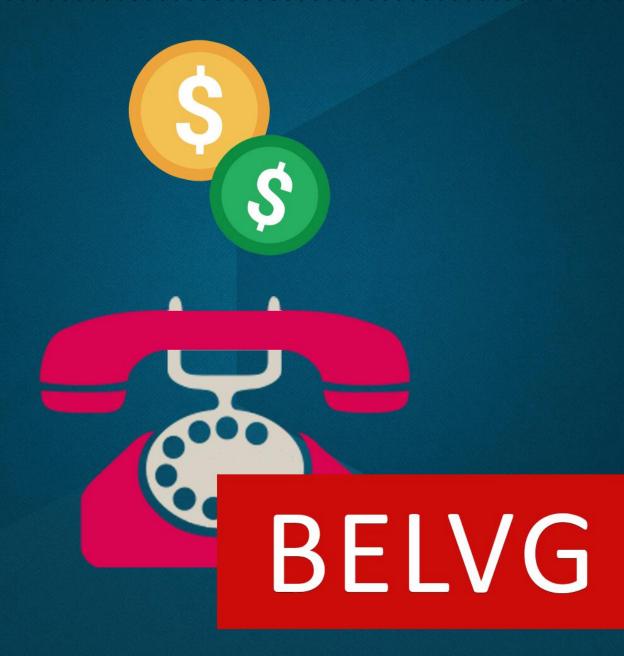

OUR SUPPORT TEAM: STORE@BELVG.COM, SKYPE: STORE.BELVG

# **Table of Contents**

| Introduction to Pay by Phone  | 3 |
|-------------------------------|---|
| How to Install and Deactivate | 4 |
| How to Configure              | 5 |
| How to Use                    | 6 |

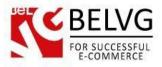

# 1. Introduction to Pay by Phone

Introduce a new payment method to your customers with **Prestashop Pay by Phone** module. With just a few clicks you can install a new extension which provides your customers with the ability of delayed payment.

### Key features:

- Add a new Pay by Phone method to the checkout page;
- Easy to install;
- No configurations required.

### **Overall information**

The new payment method provides you with a lot of advantages by giving your customers an additional chance to pay for the products even when no credit card or PayPal account is available. A customer just needs to leave his phone number on the checkout page and then complete the process by confirming the purchase. After that the store administrator will receive the request with the necessary contact details and will be able to call the customer to discuss the ways of payment which are convenient for the buyer.

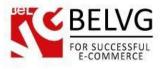

## 2. How to Install and Deactivate

### How to Install

1. Set 777 or 0777 on the folders: '/modules/'

Important! Change all permissions back after installation.

2. Go to **Modules** -> **Add a module from my computer** -> choose the file (.**zip**) -> upload this module. Choose module in section **Front Office Features** and install it.

3. Go to Advanced Parameters -> Performance -> click the Clear Smarty Cache button

### How to Deactivate

Click the button Disable in Modules -> Front Office Features.

To remove the extension form the server, press Delete in Modules -> Front Office Features.

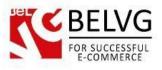

## 3. How to Configure

The module does not require any additional configurations. As soon as you install it, the new method of payment will be automatically added to the list of available methods on the checkout page.

To switch on/off the module log into your administration panel and go to **Modules – Modules –** find **Pay by Phone** module in the list and click **Disable/Enable**.

| Categories                |     |             | 🐻 Normal view 🖩 Favorites view                                                                                  |
|---------------------------|-----|-------------|----------------------------------------------------------------------------------------------------|
|                           |     |             |                                                                                                    |
| Favorites                 | 0   |             | Module name                                                                                                    |
| Total                     | 156 |             |                                                                                                    |
| Administration            | 19  |             | BlueSnap INSTALLED                                                                                              |
| Advertising and Marketing | 10  |             | Developed by : BeIVG   Version : 1.0.0   Category : Payments and Gateways                                       |
| Analytics and Stats       | 29  |             | Description : Seeking international payments solutions for your online business? Join thousands                 |
| Billing and Invoicing     | 3   |             | of software publishers and e-commerce sites that are already using BlueSnap!                                    |
| Checkout                  | 1   |             | Configure Enable Delete Mark as Favorite                                                                        |
| Content Management        | 1   |             | Part and a second second second second second second second second second second second second second second se |
| Export                    | 1   | 2           | Pay by phone Installed                                                                                          |
| Front Office Features     | 44  |             | Developed by: BelVG   Version: 1.0.0   Category: Payments and Gateways                                          |
| Marketplace               | 1   |             | Description : Payment module which allows your customers pay by phone.                                          |
| Merchandizing             | 1   |             | Clisable Reset Delete Mark as Favorite                                                                          |
| Migration Tools           | 2   |             | Pay in store INSTALLED                                                                                          |
| Mobile                    | 2   |             |                                                                                                    |
| Payment Security          | 1   |             | Developed by: BaVG   Version: 1.0.0   Category: Payments and Gateways                                           |
| Payments and Gateways     | 16  |             | Description : Payment module which allows your customers to come to your store and pay.                         |
| Pricing and Promotion     | 2   |             | Disable Reset Deete Mark as Favorite                                                                            |
| Quick / Bulk update       | 1   | C           |                                                                                                    |
| SEO                       | 4   | Install the | selection Uninstall the spection Disabling/Enabling                                                             |
| Search and Filter         | 3   |             | selection Uninstall the streetion Disabling/Enabling<br>the Pay by Phone method                                 |

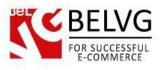

## 4. How to Use

Now, let's have a look at how the module works.

Once the module is installed and enabled a new payment method is automatically added to the list of methods on the checkout page.

| 1. SUMMARY     | 2. LOGIN                                         | ant meti<br>3. Addr |                                 | 4. SHIPPING | 5. PAYMENT     | iPod Nano<br><del>\$166.39</del><br><b>\$158.07</b><br>» All s |
|----------------|--------------------------------------------------|---------------------|---------------------------------|-------------|----------------|----------------------------------------------------------------|
|                |                                                  |                     |                                 |             |                | OUR STORE(S)!                                                  |
| PRODUCT        | DESCRIPTION                                      | AVAIL.              | UNIT PRICE                      | QTY         | TOTAL          |                                                                |
|                | iPod Nano<br>Color : Black, Disk space :<br>16GB | demo_1              | <del>\$166.39</del><br>\$158.07 | 1           | \$158.07       |                                                                |
| Total products | s                                                |                     |                                 |             | \$158.07       | » Discover our s                                               |
| Shipping       |                                                  |                     |                                 |             | Free Shipping! | CONTACT US                                                     |
| Total tax      |                                                  |                     |                                 |             | \$6.32         | Our support hotline is availa 24/7.                            |
|                | PAY BY CHECK (ORDER PROCE                        | SSING WILL TAP      | KE MORE TIME)                   |             | \$164.39       | CONTACT OUR EXP<br>SUPPORT TEAM!                               |
|                | PAY BY BANK WIRE (ORDER PRO                      | DCESSING WILL       | TAKE MORE TIME)                 |             |                |                                                                |
|                |                                                  |                     |                                 |             |                |                                                                |
|                | PAY BY PHONE (ORDER PROCE                        | SSING WILL TAP      | (E MORE TIME)                   | <b>K</b>    |                |                                                                |

A customer just needs to click this method and then confirm the purchase.

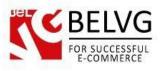

As soon as the order is confirmed, the shop administrator can see it listed under the **Orders –Orders** section.

|                  |              | Justomers | s 🐞 Price Rules 💭 Shippir | ng 🤣 Localization 🌸 Modu | les 😡 Preference | es 🥜 Advanced Parameters 🔑 Administra | ation 💼 Stats                      |            |          |
|------------------|--------------|-----------|---------------------------|--------------------------|------------------|---------------------------------------|------------------------------------|------------|----------|
| Order            | S            |           |                           |                          | C The            | e list of pending orders              | Add new Ex                         | XS<br>port | Help     |
| age <b>1</b> / 1 | Display 50 🔻 | / 16 resu | llt(s)                    |                          |                  | $\mathbf{\hat{k}}$                    |                                    | Filter     | Rese     |
| ID               | Reference    | New       | Customer                  | Total                    | Payment          | Status                                | Date                               | PDF        | Action   |
| **               | **           |           | **                        | **                       | **               | ▼▲                                    | ••                                 |            |          |
|                  |              | - 1       |                           |                          |                  | -                                     | From                               | -          |          |
|                  |              |           |                           |                          |                  |                                       | То                                 |            |          |
| 16               | DVMFHJFMZ    |           | Z. szdsfe                 |                          | Pay by phone     | AWAITING PHONE PAYMENT                | 03/26/2014 10:41:00                |            |          |
| 15               | JZXGCYQFN    | 5         | F. fg                     |                          | Pay in store     | PAY IN STORE                          | 03/25/2014 04:26:22                |            | a        |
| 14               | WPFBCUJIR    |           | A. Maximov                | \$164.39                 | Pay in store     | PAY IN STORE                          | 03/24/2014 14:34:46                | 52352      | d        |
| 13               | XBFBEAVUB    |           | A. Maximov                | \$164.39                 | Pay by phone     | AWAITING PHONE PAYMENT                | 03/24/2014 14:06:31                | 0702       |          |
| 12               | NTHFVNZKR    | 5         | Z. szdsfe                 | \$158.07                 | Pay by phone     | AWAITING PHONE PAYMENT                | 03/24/2014 06:51:23                | 5787       | a        |
| 11               | UIUZRRCGI    | 5         | M. M                      | \$251.31                 | Pay by phone     | AWAITING PHONE PAYMENT                | 03/22/2014 03:40:24                | 100        |          |
| 10               | TFRJCPSXH    |           | V. Shuty                  | \$1,170.57               | Pay by phone     | AWAITING PHONE PAYMENT                | 02/6/2014 05:46:27                 | 1.404      |          |
| 9                | SNLPYLBVP    |           | A. Simonchik              | \$1,170.57               | Pay in store     | PAY IN STORE                          | 01/21/2014 08:08:46                |            |          |
| 8                | AEZYDDCLH    |           | A. Simonchik              | \$66.05                  | Pay in store     | PAY IN STORE                          | 11/26/2013 08:00:24                |            |          |
| 7                | TNNROMUVL    |           | A. Simonchik              | \$158.07                 | BlueSnap         | AWAITING BLUESNAP PAYMENT             | 11/25/2013 10:44:42                |            |          |
| 6                | TTMVZYFTZ    |           | A. Simonchik              | \$66.05                  | Pay by phone     | AWAITING PHONE PAYMENT                | 11/25/2013 10:4 <mark>4</mark> :09 | 102102     | d        |
| 5                | EPSLVPLGU    |           | A. Simonchik              | \$274.20                 | Pay by phone     | AWAITING PHONE PAYMENT                | 11/25/2013 10:23:40                | 0707       |          |
| 4                | LGTBODUKT    |           | A. Simonchik              | \$382.19                 | Pay by phone     | AWAITING PHONE PAYMENT                | 11/25/2013 05:11:12                | 8787       |          |
| 3                | ACCNGVERG    |           | A. Simonchik              | \$316.14                 | Pay by phone     | AWAITING PHONE PAYMENT                | 11/25/2013 05:07:17                |            | <b>a</b> |
| 2                | JTIDTPDST    |           | A. Simonchik              | \$66.05                  | Pay by phone     | AWAITING PHONE PAYMENT                | 11/25/2013 05:06:31                | 100        | a        |
| 1                | XKBKNABJK    | 5         | J. DOE                    | \$626.37                 | Chèque           | AWAITING PHONE PAYMENT                | 11/25/2013 02:34:33                |            | R        |

After that the admin just need to call the customer and discuss the ways of payment for the purchase.

Do you have questions about extension configurations?

Contact us and we will help you in a moment.

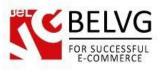

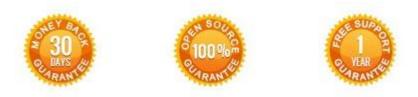

### Our Office: M.Bogdanovicha 130, Minsk, Belarus

We look forward to your feedback. Comments, opinions and suggestions are largely appreciated. Read our **blog** and follow us on Facebook, Twitter, Google+ and LinkedIn to know BeIVG latest news, analytics and discount offers. See you online!

| b | BelVG blog    | http://blog.belvg.com        | 8+        | Google+ page        | http://gplus.to/BelVG         |
|---|---------------|------------------------------|-----------|---------------------|-------------------------------|
| f | Facebook page | http://facebook.com/BelVGcom | Linked in | In page <u>http</u> | ://linkedin.com/company/belvg |
| L | Twitter page  | http://twitter.com/BelVG_com | 8         | Skype               | store.belvg                   |
| @ | E-mail        | store@belvg.com              | S.        | Phone               | US: +1 650 924 9963           |